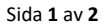

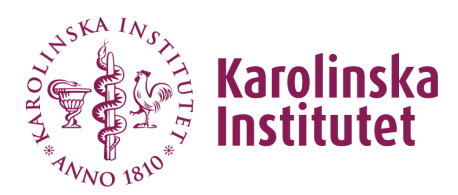

2022-06-02

# **Behörighetsansökan och utbildning i Ladok för lärare och examinatorer vid KI**

# Bakgrund

I Ladok kan lärare och examinatorer rapportera resultat direkt i systemet och examinatorer ska attestera betyg i systemet. För att få behörighet i systemet ska alla rapporterande lärare och examinatorer gå igenom en obligatorisk webbkurs.

#### Målgrupp

Nya lärare och examinatorer på grund-, avancerad och forskarutbildningsnivå vid KI.

# Tillgång till Ladok/access to Ladok

För att få behörighet till Ladok ska du först titta på instruktionsfilmer för att rapportera och attestera resultat. Därefter måste du genomgå ett kunskapstest och sedan fylla i behörighetsansökan så att vi har de uppgifter som behövs för att kunna lägga upp dig som användare.

To get access to Ladok, you must first watch instructional videos to report and certify results. Then you must undergo a knowledge test and then fill in the application so that we have the information needed to be able to register as a user.

#### Instruktionsfilmer/instructional videos

Instruktionsfilmerna för att rapportera resultat hittar du på länken: <https://ladok.se/utbildning/utbildningsmaterial/resultat/rapportera-resultat> Svensk version: **E-learning: Rapportera resultat (SCORM-fil, Inbäddningskod)** English version: **E-learning: Report results (SCORM file, Embed code)**

Instruktionsfilmerna för att attestera resultat hittar du på länken: <https://ladok.se/utbildning/utbildningsmaterial/resultat/attestera-resultat> Svensk version: **E-learning: Attestera resultat (SCORM-fil, Inbäddningskod)** English version: **E-learning: Certify results (SCORM fil, Embed code)**

#### Kunskapstest och behörighetsansökan

När du tittat igenom instruktionsfilmerna måste du genomföra kunskapstestet och sedan fylla i behörighetsansökan så att vi får de uppgifter som behövs för att kunna lägga upp dig som användare.

Logga in med ditt KI-id och registrera dig på kursen. När du har anmält dig, klicka på länken till Dashboard längst ner på sidan och därifrån gå till kursen, **eller gå via sidan Översikt i Canvas.**

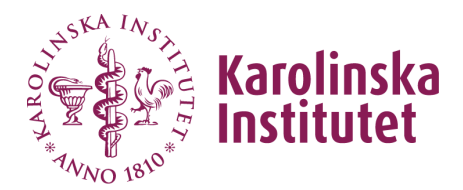

2022-06-02

Sida **2** av **2**

Log in with your KI ID and register for the course. Once you have registered, click on the link to Dashboard at the bottom of the page and from there go to the course, **or go via the Overview page in Canvas.**

Kunskapstestet och behörighetsansökan hittar du på länken (follow link for quiz and application): <https://ki.eu-west.catalog.canvaslms.com/courses/ladok-3-quiz>

# Utbildningsmaterial

Allt nationellt framtaget utbildningsmaterial för lärare och examinatorer som ska

rapportera och attestera i Ladok finns det länkar till från följande webbsida: <https://ladok.se/utbildning/utbildningsmaterial/resultat>

Vi har även lokalt utformade manualer och arbetsflöden, bl a för borttag av attesterade resultat. Se Ladoks sidor på medarbetarportalen:

<https://medarbetare.ki.se/anvisningar-och-manualer-for-ladok> <https://medarbetare.ki.se/ladoksupport-examinatorer-och-larare>